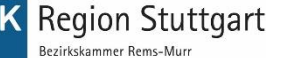

## Fortbildungs-Infocenter

Das Fortbildungs-Infocenter hält für Sie digital zahlreiche wichtige Informationen rund um Ihre Fortbildungsprüfung bereit.

Liebe Fortbildungsteilnehmer,

auf dem Weg in die Digitalisierung möchten wir mit Ihnen gerne ein neues digitales Tool der IHK Region Stuttgart pilotieren. Das Fortbildungs-Infocenter ist Ihr digitaler Zugang zu allen Details zu Ihrer Fortbildungsprüfung wie z. B.

- Anmeldung zum Prüfungsteil
- Prüfungstermine
- Online-Prüfungsergebnisse
- Persönliche Daten bequem online ändern
- Uploadcenter für weitere Unterlagen (z.B. Kostenübernahmeerklärung)

Das digitale Fortbildungs-Infocenter ist jederzeit bequem und einfach per Smartphone, Tablet oder PC für Sie erreichbar.

## Registrierung

Wo bekommen ich meine Zugangsdaten?

Ihre persönlichen Zugangsdaten erhalten Sie, sobald der Zulassungsantrag vorliegt und geprüft ist, zugesandt.

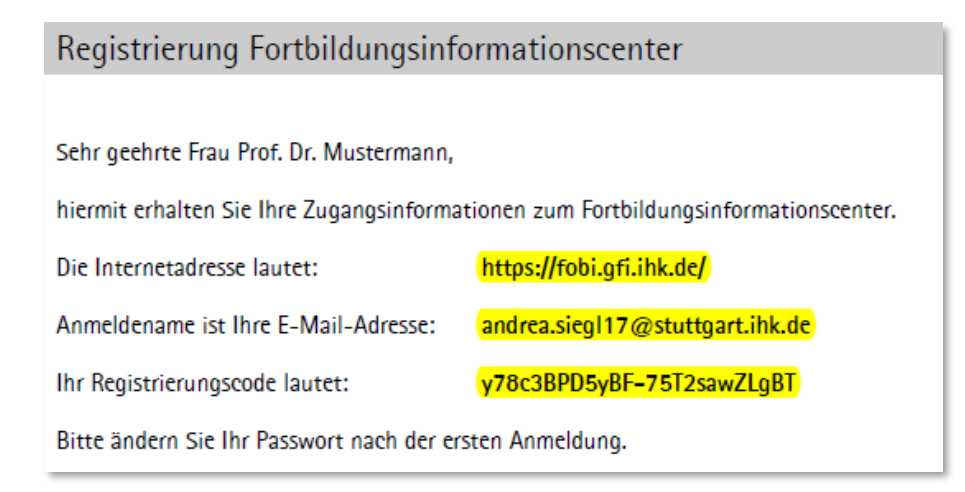

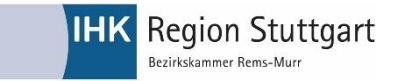

## Wie registriere ich mich?

1. Besuchen Sie die Internetseite<https://fobi.gfi.ihk.de/> Klicken Sie auf "Registrieren" und klicken Sie bei der Frage nach dem Registrierungscode auf "Ja"

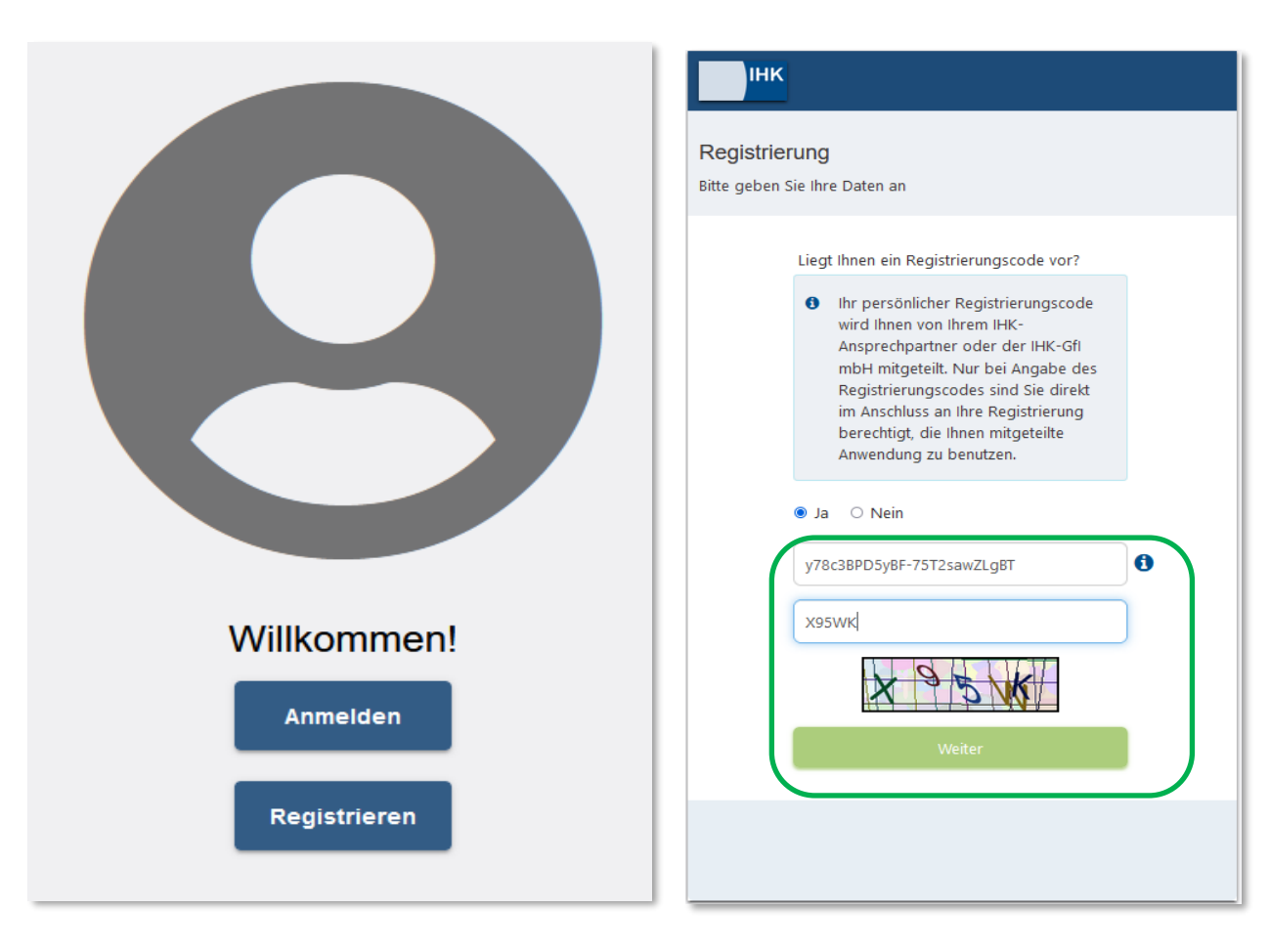

- 2. Geben Sie hier den Registrierungscode aus Ihrem persönlichen Registrierungsschreiben sowie das Capcha ein.
- 3. Im nächsten Schritt erscheinen Ihre persönlichen Daten und die von Ihnen bei der IHK angegebene Emailadresse. Vergeben Sie sich hier ein persönliches Passwort.

Das Passwort muss mindesten einem Kleinbuchstaben, einem Großbuchstaben, einem Sonderzeichen und einer Zahl bestehen und mindestens 12 Zeichen lang sein!

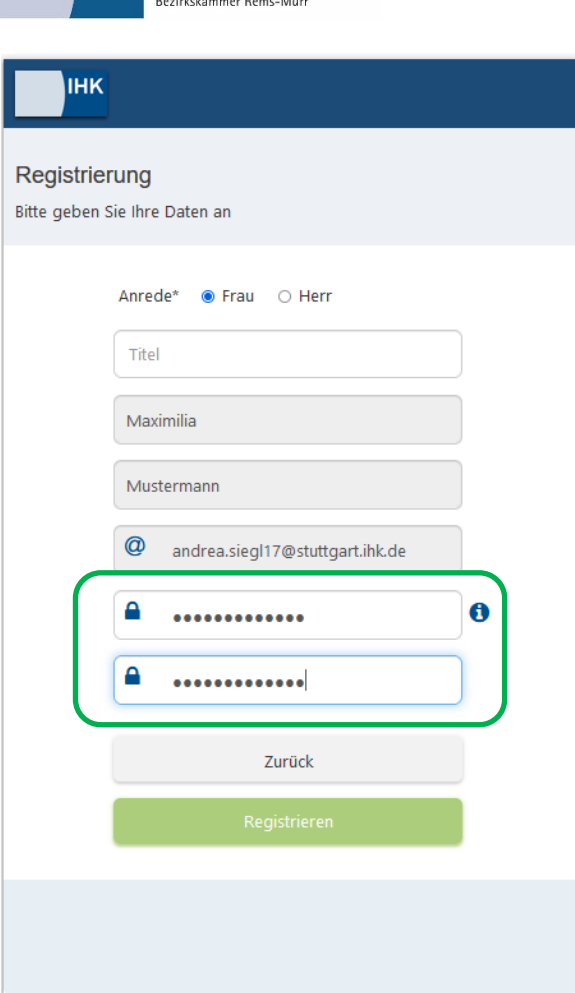

**IHK** Region Stuttgart

- 4. Nach der Registrierung erhalten Sie eine E-Mail mit einem Bestätigungslink. Klicken Sie diesen innerhalb von 24 Stunden an, um Ihr Konto erfolgreich freizuschalten. Erst dann ist die Registrierung vollständig abgeschlossen.
- 5. Melden Sie sich danach mit Ihrer Emailadresse und Ihrem Passwort unter<https://fobi.gfi.ihk.de/an> und aktivieren Sie Ihr Konto mit Ihren persönlichen Zugangsdaten.

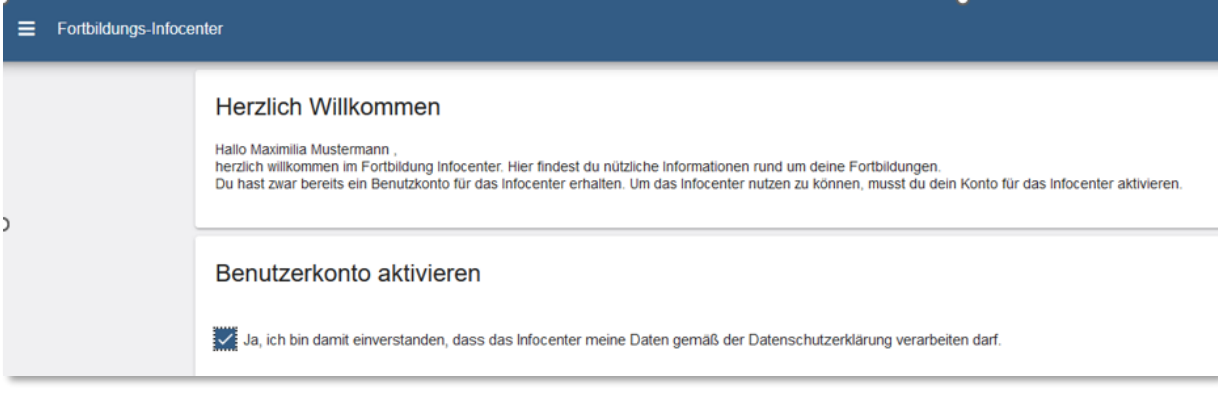

Nun ist die Registrierung abgeschlossen und Sie können Ihr Teilnehmerkonto einsehen.